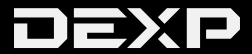

### РУКОВОДСТВО ПОЛЬЗОВАТЕЛЯ

### **Уважаемый покупатель!**

Благодарим Вас за выбор продукции, выпускаемой под торговой маркой «DEXP». Мы рады предложить Вам изделия, разработанные и изготовленные в соответствии с высокими требованиями к качеству, функциональности и дизайну. Перед началом эксплуатации прибора внимательно прочитайте данное руководство, в котором содержится важная информация, касающаяся Вашей безопасности, а также рекомендации по правильному использованию прибора и уходу за ним. Позаботьтесь о сохранности настоящего Руководства, используйте его в качестве справочного материала при дальнейшем использовании прибора.

MP3/MP4 – плеер – это изделие, предназначенное для хранения, организации и воспроизведения музыкальных/ мультимедийных файлов, сохранённых в цифровом виде, на собственную встроенную память или карту памяти (если поддерживается).

### **Меры предосторожности**

- Не размещайте устройство вблизи открытого огня.
- Не размещайте устройство вблизи ёмкостей с водой, водоёмов и т.д.
- Не подвергайте устройство воздействию прямых солнечных лучей, экстремальных температур.
- Не пользуйтесь устройством мокрыми руками.
- Для чистки устройства не используйте жидкие средства или воду.
- Не допускайте полной блокировки отверстий устройства.
- Не помещайте посторонние предметы в отверстия устройства.
- Не пытайтесь разбирать и как-либо воздействовать на внутренние составляющие устройства. Любое обслуживание должно осуществляться только квалифицированными специалистами.
- Не давайте элементы упаковки детям.
- Перед началом использования устройства внимательно прочитайте данное руководство.
- Не допускается использование устройства детьми без контроля взрослых.
- Устройство предназначено исключительно для домашнего,

личного пользования.

• Оберегайте устройство от брызг и любого воздействия жидкостей.

### **Рекомендации по работе с литий содержащей аккумуляторной батареей (Li-pol/Li-ion) 1. Используйте только оригинальное зарядное устройство.**

Способность заряда/разряда аккумуляторной батареи (далее по тексту – «АКБ») управляется встроенным в неё контроллером. Крайне противопоказаны принудительные режимы "быстрой зарядки" во внешних зарядных устройствах для АКБ, т. к. токи заряда и разряда ограничены.

У АКБ отсутствует так называемый "эффект памяти". Начинать разряжать/заряжать АКБ можно с любого уровня заряда. В большинстве устройств стоит ограничение по степени заряда/ разряда - контроллер может не позволить заряжать АКБ, если, например, заряд уже более 90%.

Также он не позволит полностью разрядить АКБ, препятствуя выходу из строя её элементов. Даже если работа устройства (ноутбук, планшетный ПК, смартфон и т. д.) осуществляется посредством электрической сети - хотя бы раз в месяц, АКБ должна проходить полный цикл заряда/разряда (до появления сообщения о низком заряде). Нельзя доводить АКБ до полной разрядки. АКБ быстро деградирует при

длительном хранении в разряженном состоянии. Если это всё-таки произошло, сразу же

установите её на зарядку.

АКБ теряет заряд, даже если она хранится отдельно от устройства. Саморазряд составляет около 5% в месяц. АКБ по своему строению недолговечны и постоянно деградируют вне зависимости от того, эксплуатируются они или нет. Данная деградация тем интенсивней, чем выше температура, и чем дальше величина заряда от "оптимального" (с точки зрения сохранности), который принято считать равным 40%. Другими словами, если АКБ не используется, то имеет смысл держать заряд на уровне 40-50%. Если АКБ находится в разряженном состоянии 2 недели и более, то происходит необратимый процесс потери ёмкости в её элементах, следствием чего является выход из строя самой АКБ.

# **2. Соблюдайте температурный режим.**

АКБ должны храниться в заряженном состоянии при температуре от +15 °С до +35 °С. АКБ плохо переносят длительную эксплуатацию при очень высоких (выше 40 °С) и очень низких (ниже -10 °С) температурах окружающей среды. Нельзя оставлять АКБ под прямыми солнечными лучами.

### **3. Не разбирать, не сжигать, не использовать батареи со следами повреждений.**

Ни в коем случае нельзя самостоятельно разбирать АКБ и заряжать их элементы. В случае необходимости обращайтесь в авторизованный сервисный центр. Прокол или смятие элементов может привести к внутреннему короткому замыканию с последующим возгоранием и взрывом. Расплавление лития от высокой температуры может также привести к взрыву. При разгерметизации внутрь элемента может попасть вода или сконденсироваться атмосферная влага, что может привести к реакции с выделением водорода и возгоранию. Посмотреть текущее состояние АКБ можно, например, на её индикаторе состояния, который есть практически в каждом устройстве (можно уточнить его местонахождение и принцип работы при покупке).

Будьте осторожны: поврежденные АКБ могут выделять вредные вещества. Если АКБ сменная (съёмная), при обнаружении проблем с её работоспособностью следует обратиться в сервисный центр (см. гарантийный срок в гарантийном талоне).

**ВНИМАНИЕ:** время работы АКБ зависит от многих факторов (яркость LCD дисплея, продолжительность воспроизведения, уровень громкости и т.д.); действительное время работы может не совпадать с указанным. АКБ допускает ограниченное число циклов зарядки и по прошествии некоторого времени может потребовать замены (Условия ограниченной гарантии на АКБ смотрите в гарантийном талоне). Время работы АКБ зависит от режима использования и настроек.

# **Схема устройства**

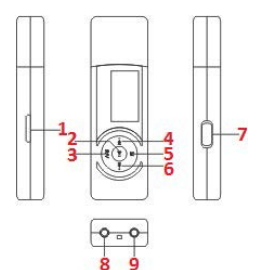

- 
- 1. Слот для microSD. 2. Воспр./Пауза.
- 3. Звук.
- 4. Назад.
- 5. Меню.
- 6. Вперед.
- 7. Вкл./Выкл.
- 8, 9. Разъёмы для наушников.

### **Музыка**

1. Нажмите кнопку M, чтобы войти в режим прослушивания музыки, далее нажмите

"►�" для начала воспроизведения.

2. Выберите музыку: коротко нажмите кнопку "�", чтобы выбрать следующий трек, нажмите кнопку "�", чтобы выбрать предыдущий трек. 3. Изменение громкости звука: сначала, коротко нажмите кнопку "VOL", затем нажмите кнопку "�", чтобы увеличить громкость звука, или нажмите "�", чтобы уменьшить громкость звука.

- Отображение названия песни и текста: звука.<br>• Отображение названия песни и текста:<br>• Плеер поддерживает отображение тек<br>• воспроизводимого трека в формате \*\*.<br>• Как использовать файл (\*.LRC)?<br>• название файла \*.LRC с текстом долж<br>• таким же, как название пес Плеер поддерживает отображение текста воспроизводимого трека в формате "\*.LRC".
- Как использовать файл (\*.LRC)? Название файла \*.LRC с текстом должно быть таким же, как название песни. К примеру, название mp3 файла - "Cold drank.mp3" , а название LRC файла должно быть "Cold drank.lrc", и оба файла должны находиться в одной директории.

4. Нажмите кнопку M, чтобы войти в дополнительное меню, где вы получите доступ к изменению настроек воспроизведения. Передвигайте указатель вверх и вниз и нажмите M для подтверждения. 5. Чтобы перемотать вперед или назад, удерживайте клавиши "Назад" или "Вперед".

### **Запись**

- 1. Нажмите кнопку **"M"**, чтобы войти в режим<br>записи.<br>2. Нажмите кнопку "► II", чтобы начать или<br>приостановить запись.<br>3. Нажмите кнопку **"M"**. чтобы сохоанить файл записи.
- записи.<br>2. Нажмите кнопку "► Ⅱ", чтобы начать или<br>приостановить запись.<br>3. Нажмите кнопку **"М"** , чтобы сохранить ф<br>записи.<br>**Диктофон** приостановить запись.
- приостановить запись.<br>3. Нажмите кнопку **"M"** , чтобы сохранить файл<br>записи.<br>**Диктофон**<br>1. Нажмите кнопку **"M"** чтобы войти в режим записи.

### **Диктофон**

1. Нажмите кнопку **"M"**,чтобы войти <sup>в</sup> режим записи звука.

- 2. Нажмите кнопку "► ॥ ", чтобь<br>воспроизводить или приостаю<br>записанный файл.<br>3. Нажмите кнопку **"№"**, чтобы в<br>дополнительные функции. воспроизводить или приостановить записанный файл.
- записанный файл.<br>3. Нажмите кнопку **"M"**, чтобы выбрать<br>дополнительные функции.<br>**FM радио**<br>1.Нажмите кнопку **"M"** , чтобы войти в р дополнительные функции.

**FM радио**<br>1.Нажмите<br>FM радио<br>2.Нажмите<br>дополните 1.Нажмите кнопку **"M"** , чтобы войти в режим<br>FM радио.<br>2.Нажмите кнопку **"M"**, чтобы войти в<br>дополнительное меню: вручную, авто,<br>сохранить, задать, удалить.<br>3.Нажимайте кнопки "4/»". чтобы выбрать 1.Нажмите<br>FM радио.<br>2.Нажмите<br>дополните<br>сохранить<br>3.Нажима

ЕМ радио.<br>2.Нажмите кнопку **"M"**, чтобы войти в дополнительное меню: вручную, авто, сохранить, задать, удалить.<br>3.Нажимайте кнопки " $\leftrightarrow\leftrightarrow$ ", чтобы выбрать<br>дополнительное меню. Нажмите кнопку **"M**<br>чтобы принять настройки.<br> 3.Нажимайте кнопки "**«/»**", чтобы выбрать<br>дополнительное меню. Нажмите кнопку **"M"**<br>чтобы принять настройки.<br>Внимание: пожалуйста, подключайте наушн<br>для прослушивания FM радио, потому что о<br>используются, как антенна.<br>**Эле** чтобы принять настройки.<br>Внимание: пожалуйста, подключайте наушники<br>для прослушивания FM радио, потому что они<br>используются, как антенна.<br>**Электронная книга**<br>1. Нажмите кнопку **"М"** чтобы увилеть список Внимание: пожалуйста, подключайте наушник<br>для прослушивания FM радио, потому что они<br>используются, как антенна.<br>**Электронная книга**<br>1. Нажмите «нопку **"М"**, чтобы увидеть список<br>книг.<br>2. Нажмите "«/**»**", чтобы вывести тек

- **1. Нажмите кнопку <b>"M"**, чтобы увидеть список<br>1. Нажмите кнопку **"M"**, чтобы увидеть список<br>2. Нажмите "«//»", чтобы вывести текстовый книг.
- книг.<br>2. Нажмите "�/�", чтобы вывести текстовый<br>.

файл на экран, нажмите кнопку "► ॥ ", чтобь<br>войти в режим чтения электронной книги.<br>3. Нажмите "и/»", чтобы передвинуть<br>страницу вверх или вниз.<br>Настройки файл на экран, нажмите кнопку <sup>∾</sup> ► II ", чт<br>войти в режим чтения электронной книги<br>3. Нажмите "�/*</del>№", чтобы передвинуть<br>страницу вверх или вниз.<br>Настройки<br>1. Нажмите кнопку "М", чтобы войти в мен* 

страницу вверх или вниз.

### **Настройки**

- настроек
- **1. Нажмите кнопку "M"** , чтобы войти в менк<br>настроек<br>настроек<br>2. Изменяйте подсветку, контраст, язык,<br>завершение работы, информацию о памя<sup>-</sup><br>версию прошивки. настроек<br>2. Изменяйте подсветку, контраст, язык<br>завершение работы, информацию о<br>версию прошивки. завершение работы, информацию о памяти, версию прошивки.

# **Возможные проблемы и их решение**

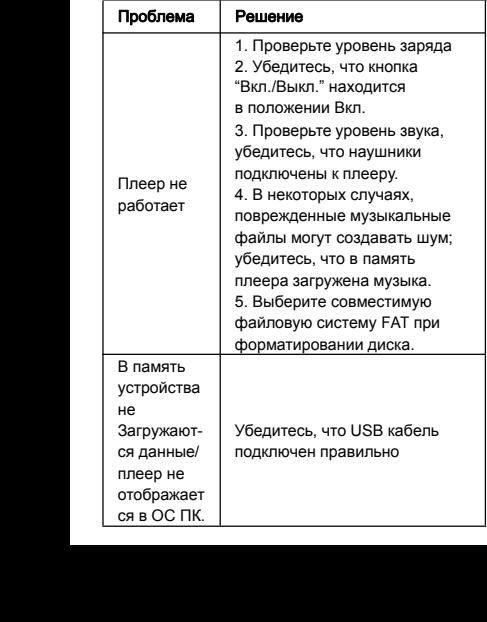

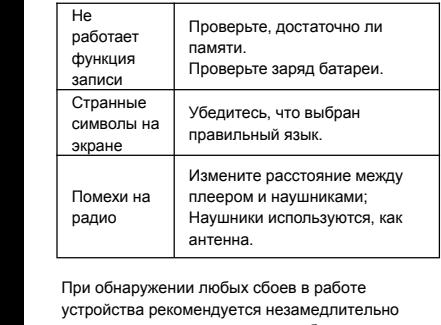

При обнаружении любых сбоев в работе устройства рекомендуется незамедлительно прекратить его эксплуатацию и обратиться в авторизованный сервисный центр.

# **Технические характеристики**

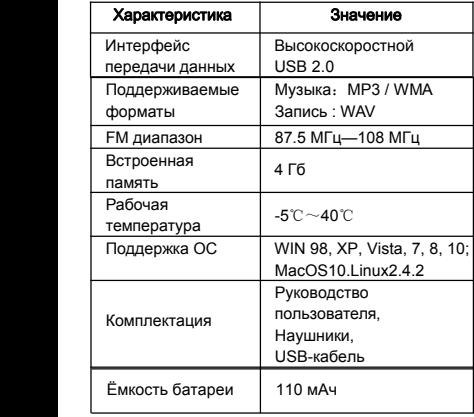

### **Правила и условия монтажа, хранения, перевозки (транспортировки), реализации и утилизации**

- Устройство не требует какого-либо монтажа или дополнительной фиксации.
- Хранение и транспортировка устройства должны производиться в сухом помещении. Оберегайте устройство от воздействия пыли, грязи, ударов, влаги, огня и т.д.
- Реализация устройства должна производиться в соответствии с действующим законодательством РФ.
- После окончания срока службы изделия его нельзя выбрасывать вместе с обычным бытовым мусором. Вместо этого оно подлежит сдаче на утилизацию в соответствующий пункт приема электрического и электронного оборудования для последующей переработки и утилизации в соответствии с федеральным или местным законодательством. Обеспечивая правильную утилизацию данного продукта, вы помогаете сберечь природные ресурсы и предотвращаете ущерб для окружающей среды и здоровья людей, который возможен в случае ненадлежащего обращения.

Более подробную информацию о пунктах приема и утилизации данного продукта можно получить в местных муниципальных органах или на предприятии по вывозу бытового мусора.

### **Дополнительная информация**

**Изготовитель:** М-Уан Продактс, Лтд.

5/F, корп. C, промпарк Хуафэн, Сисян, р-н Баоань,

г. Шэньчжэнь, Китай.

### **Уполномоченное изготовителем лицо:** ООО «Агат»,

690068, Приморский край, г. Владивосток, пр-т 100 лет Владивостоку, 155, корп. №3.

Изделие имеет сертификат соответствия, выданный Государственным органом по Сертификации.

Спецификации и информация о продукте могут быть изменены без уведомления пользователя.

Спецификации и информация о продукте могут быть изменены без уведомления пользователя.

Фактический интерфейс устройства может

отличаться от представленного в данном руководстве.

FAT

# www.dexp.club